# **CESSION EDIT PACKAGE**

## **A. Introduction**

The cession record is the most critical component to gaining CAR coverage on a ceded policy. While the premium is also important, submitting cession records in a timely manner can mean the difference between full CAR coverage and only partial CAR coverage.

To ensure that companies code the cession record correctly, CAR performs fatal and non-fatal editing against each cession record. These editing routines are described in section V.

To assist the industry in monitoring all cession activity and correcting any cession errors, CAR provides various access tools through its telecommunications system. While this package illustrates many of the screens contained in the telecommunications system, please reference CAR's Telecommunications Manual for additional information.

Using the company number, policy number, and policy effective year, CAR matches the cession record to the ceded premium and loss records with the same key. This allows for additional editing and verification among all aspects of a ceded record. For more specific information about additional accounting system edits, please reference the Policy Edit Package.

The CAR Cession Edit Package is designed to help identify all facets of the cession record, to de-mystify CAR's on-line cession application, and to better understand the fatal and non-fatal cession edits.

# **CESSION EDIT PACKAGE**

## **B. General Cession Information**

There are four valid cession transaction types defined below. If a cession record contains a transaction type value not equal to any described below, then CAR does not accept that cession record.

- $TX1 = New Business$ . (New business to the company not new ceded business to CAR).
- $TX2 =$  Renewal Business. (Renewal business to the company not renewal to CAR).
- $TX4 = Flat$  Cancellation. (Policy not taken by the company).
- $TX5 =$  Uncede. (Termination of a ceded policy to write it voluntarily).

CAR classifies cessions into four different categories. When using the telecommunications systems, it is helpful to understand the different classifications.

- Adds: New cessions submitted to CAR (includes all transaction types noted above).
- Corrections: Records created as a result of a change to an existing cession record.
- Delete: Deactivation of a duplicate cession record or of an invalid TX4/TX5 record.
- Nulls: Deactivation of TX1/TX2 cession by the submission of matching TX4/TX5 cession.

Companies may submit cession records using three different methods which are outlined below. Please reference the Manual of Administrative Procedures for specific information on reporting requirements.

- FTP: Electronic transmission.
- Cartridge: Must use 3480 cartridge.
- Manual Entry: Manual entry using CAR's telecommunications system

As you enter or submit cession data, it is loaded to a temporary file. Every Friday night, CAR loads all cession records to its permanent database file. This schedule deviates four times per year at the end of each quarter when the cession load may be scheduled closer to the quarter end date regardless of the day of the week. You may view cessions appearing on the temporary file using the "Browse Pending Cessions" option within the telecommunications system. After CAR has loaded them, you may view them via the "Applied Cessions" option within CAR's telecommunications system.

## **CESSION EDIT PACKAGE**

## **C. Components of a Cession Record**

There are many fields that make up the cession record. It combines fields provided by the company and fields generated by CAR for additional information. The example below defines the fields and all possible values for the CAR generated switches. You can access these screens in CAR's telecommunications system as part of either the cession system or accounting system.

#### EXAMPLE OF CESSION RECORD Screen 1

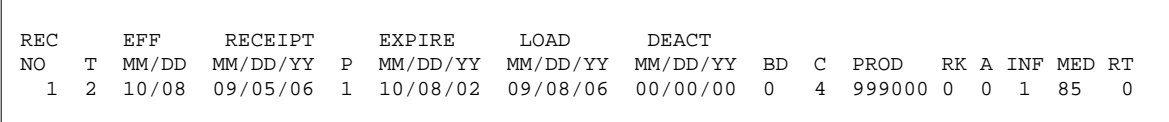

#### Screen 2

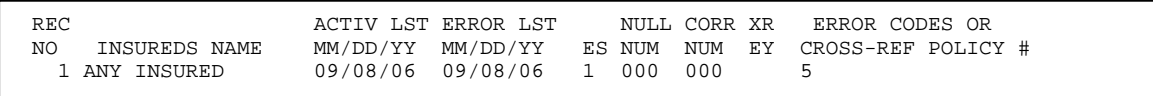

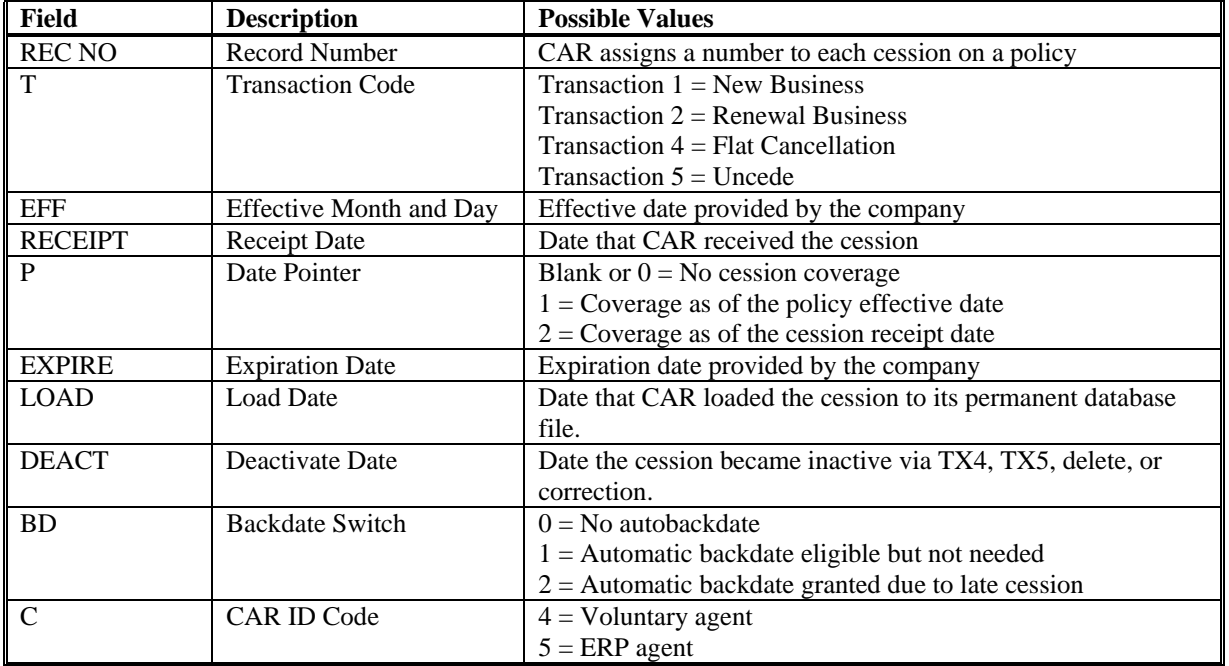

# **CESSION EDIT PACKAGE**

## **C. Components of a Cession Record (continued)**

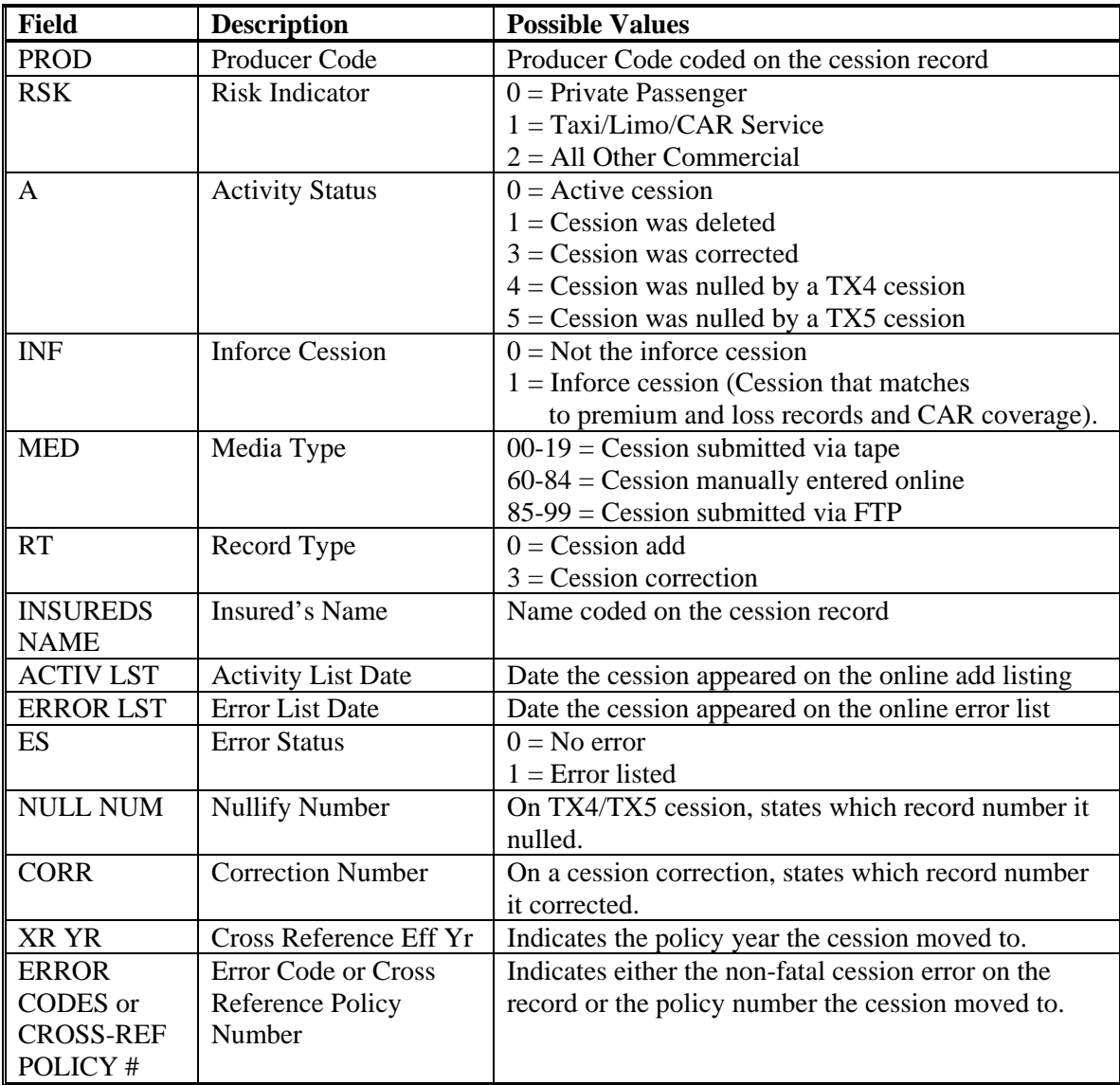

# **CESSION EDIT PACKAGE**

### **D. Cession Processing Schedule and Telecommunications Functions**

The table below shows CAR's daily and weekly processing schedule.

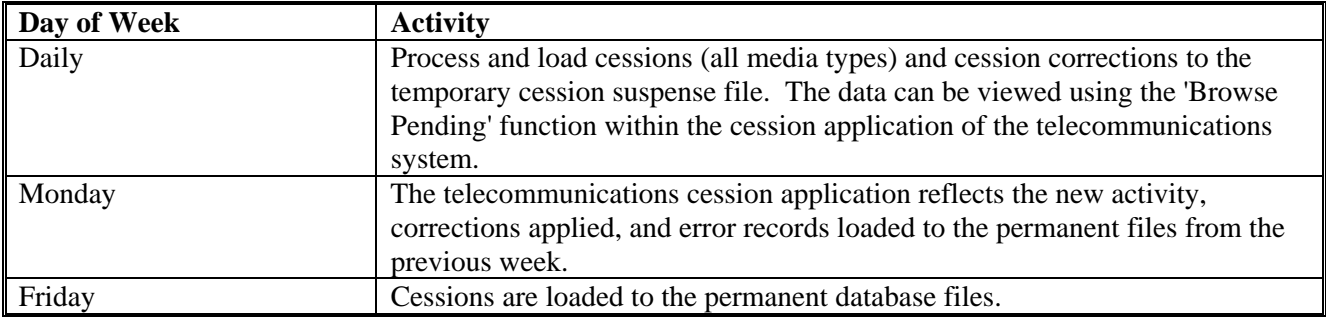

#### **Online Functions within the Telecommunications System**

The main menu of the cession online system (shown below) serves as the platform from which to jump into any of the nine cession functions. To access any of the error or informational screens, type in your company number and press the appropriate PF function key.

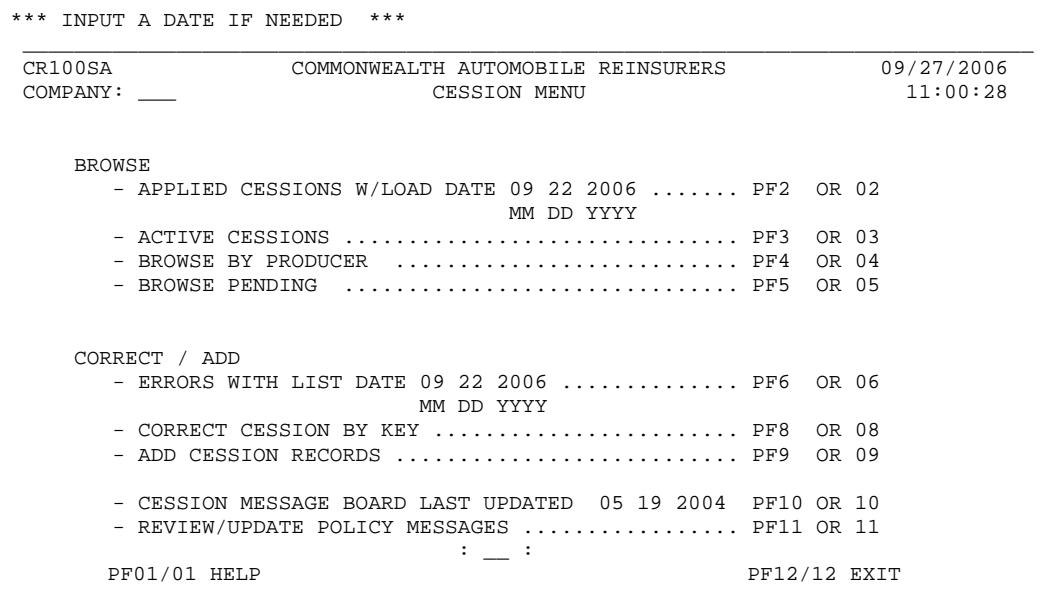

The nine functions are described in detail below on the following pages.

## **CESSION EDIT PACKAGE**

#### **D. Cession Processing Schedule and Telecommunications Functions (continued)**

#### • **Applied Cessions W/ Load Date**

This function lists all cessions added to the cession database by specific cession load date. You can type over the load date to view the cessions for any date during the current three processing years. Use this function in conjunction with your cession verification procedures to be sure that CAR received all cessions submitted during the prior week. Within the function you can review adds cessions, correction cessions, and delete & null cessions separately. The screen below shows the list of cessions loaded to CAR's database file on 9/22/2006. To view a summary total by date received and media type, please press PF9 to see the second screen below.

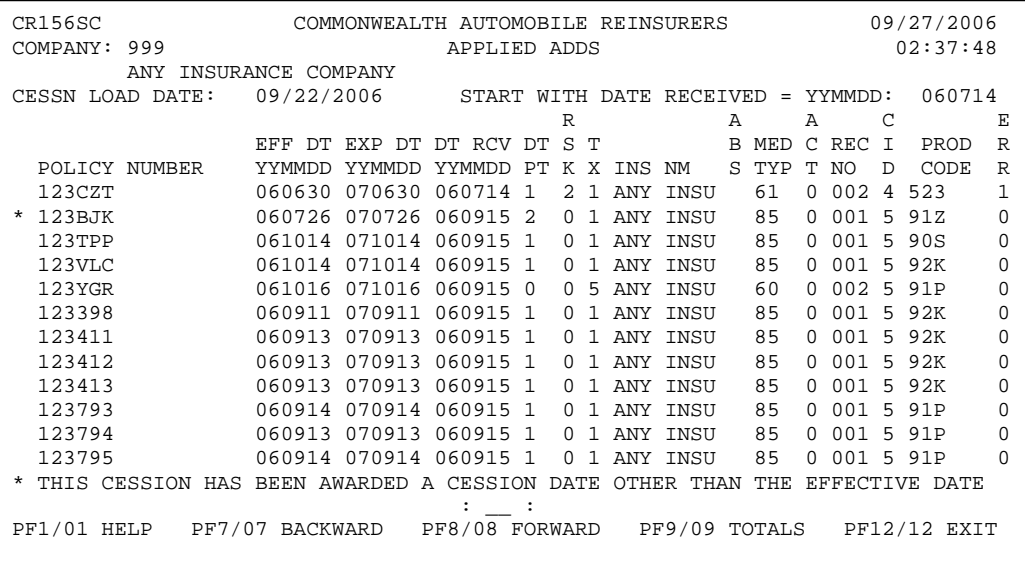

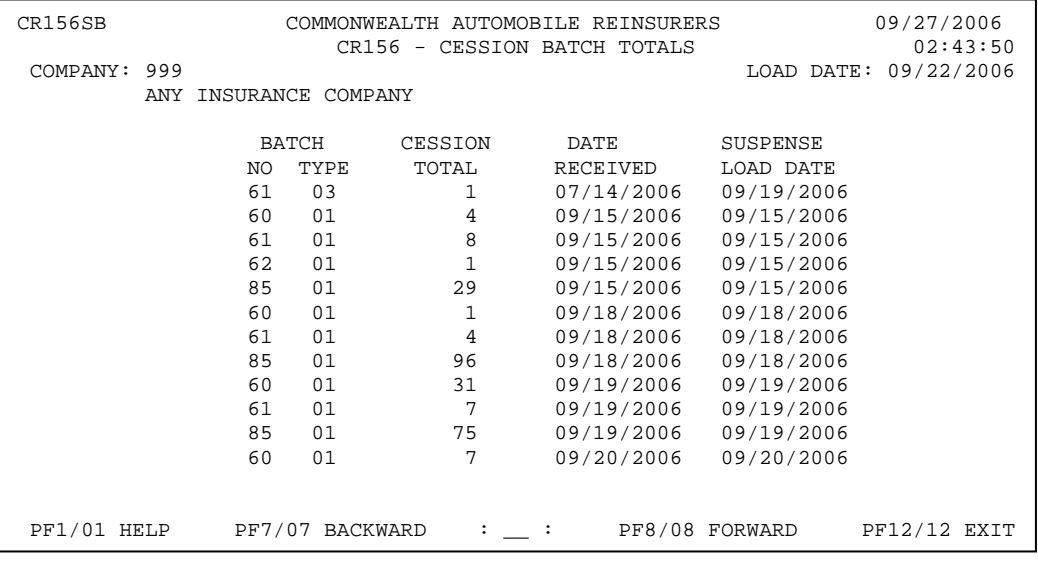

## **CESSION EDIT PACKAGE**

#### **D. Cession Processing Schedule and Telecommunications Functions (continued)**

#### • **Active Cessions**

The active cessions function lists all cessions for the three most current cession reporting years. They are listed in policy number order and the screen indicates if premium exists on the policy and if it contains a non-fatal error. Please see the screen shot below for an example.

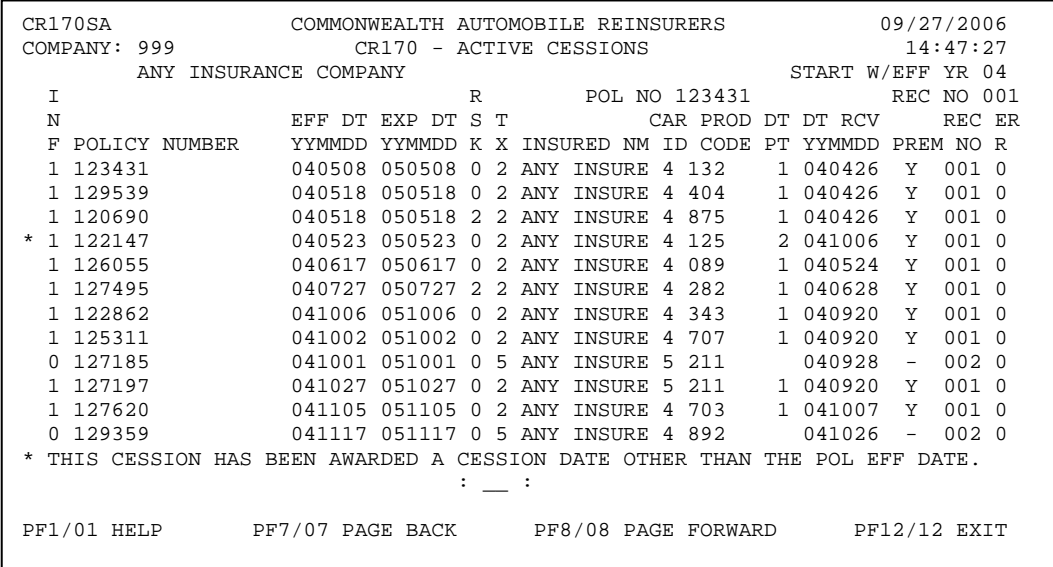

#### • **Browse by Producer**

The 'Browse by Producer' option lists all cessions added to CAR's system for a specific producer code. The two screens below show the input screen and the results screen. You can enter as much or as little information on the input screen as you wish. That is, not every field must be entered.

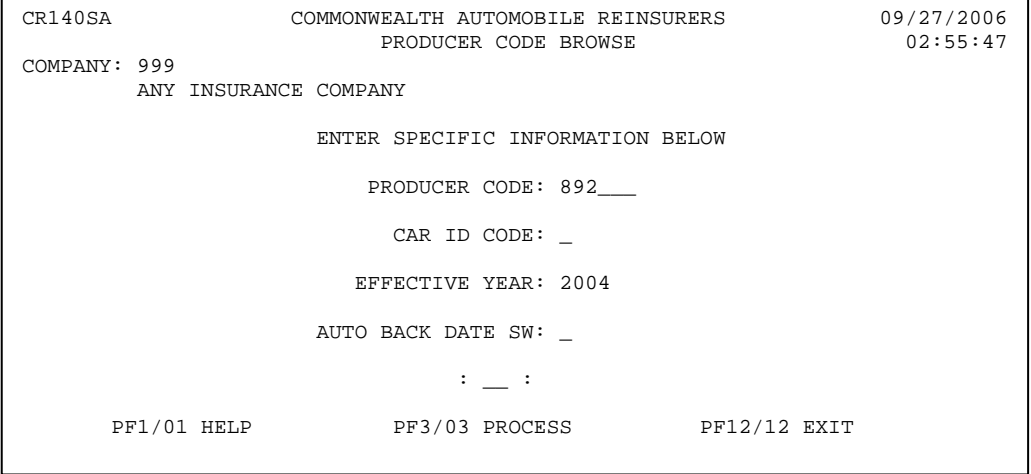

## **CESSION EDIT PACKAGE**

## **D. Cession Processing Schedule and Telecommunications Functions (continued)**

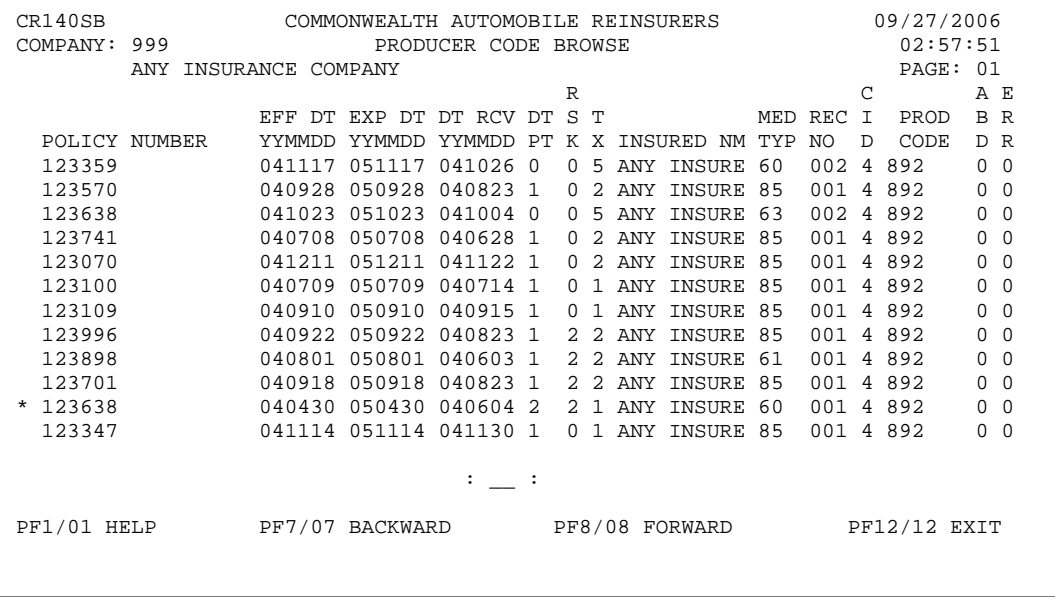

### • **Browse Pending**

The 'Browse Pending' option lists all cession records added during the week to the temporary suspense file. These are the cessions that CAR will load to its permanent database file with the next cession load. The screen below shows an example of the pending file.

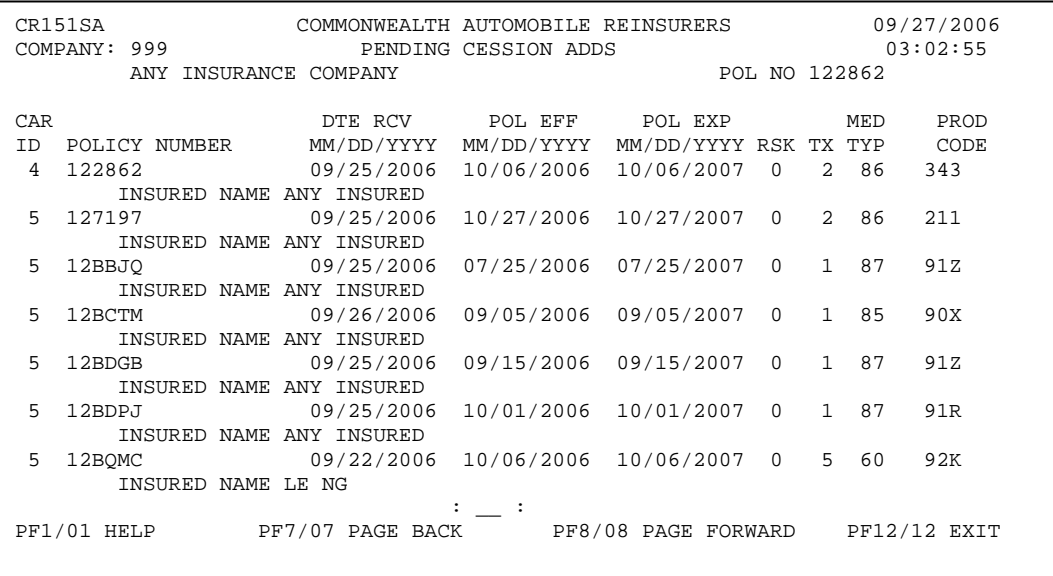

## **CESSION EDIT PACKAGE**

#### **D. Cession Processing Schedule and Telecommunications Functions (continued)**

#### • **Errors with List Date**

This function lists all cessions that contain a non-fatal cession error by specific list date. You can type over the list date to view the cessions errors for any date during the current three processing years. Use this function to correct cession errors. An example of the cession error screen is shown below.

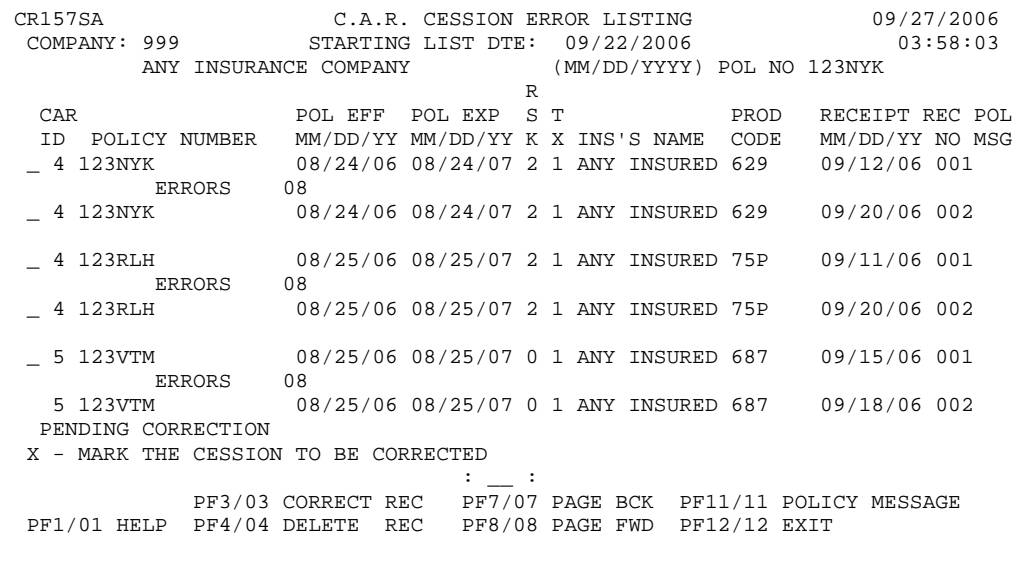

#### • **Correct Cession By Key**

This function allows you to change one or more fields of a cession record that is not in error. For example, if you need to change an Insured's Name or a Producer Code, you would do this using this function. When you select this option, you need to input the information requested, select the appropriate PF key, and then type in the cession information. Please see the screen shots below.

```
CR180SA COMMONWEALTH AUTOMOBILE REINSURERS 09/27/2006 
 COMPANY: 999 CESSION CORRECTION BY KEY 04:04:52 
       ANY INSURANCE COMPANY 
  PLEASE ENTER THE KEY FOR THE CESSION TO BE CORRECTED / DELETED 
POLICY NUMBER 123896_________
 EFFECTIVE YEAR 2006 
 RECORD NUMBER 001 
      TRANSACTION TYPE C C=CORRECTION / D=DELETE
 : __ : 
F1/01 HELP PF3/03 CESSION DETAIL PF12/12 EXIT
```
## **CESSION EDIT PACKAGE**

#### **D. Cession Processing Schedule and Telecommunications Functions (continued)**

CR600SA COMMONWEALTH AUTOMOBILE REINSURERS 09/27/2006<br>COMPANY: 999 CESSION RECORD - CORRECT 04:08:46 999 CESSION RECORD - CORRECT<br>ANY INSURANCE COMPANY REC NO REC NO 001 RCPT DTE 08/21/2006<br>T CAR POL EFF DT POL EXP DT PROD ID POLICY NUMBER MM/DD/YYYY MM/DD/YYYY RSK TX INSURED'S NAME CODE 5 123896 09/24/2006 09/24/2007 0 2 NOYES CARO 2J0 ( . ................ .. .. .... .. .. .... . . ................ ...... ) ERROR DESCRIPTION 06 PRODUCER CODE / TYPE OF BUSINESS INVALID 07 INVALID DATE FOR PRODUCER CODE  $\text{PFO1/01}$  HELP  $\text{PFO1/01}$  HELP  $\text{PFO1/02}$  apply  $\text{CORRECTION}$  :  $\text{PFO1/03}$  pr10/10 policy HISTORY PF3/03 APPLY CORRECTION PF11/11 POLICY MESSAGE PF12/12 EXIT

#### • **Add Cession Records**

Use this function to add new cession records to CAR's database file. Upon applying the new cession, the system will notify you of any errors on the cession record. Cessions that contain a nonfatal cession error may be added and corrected at a later date. Please see the screen shots below.

```
CR600SA COMMONWEALTH AUTOMOBILE REINSURERS 09/27/2006 
 COMPANY: 999 CESSION RECORD - ADD 04:12:57 
      ANY INSURANCE COMPANY CESSION RECORD - ADD CASSES REC NO REPT DTE 09/27/2006 CAR POL EFF DT POL EXP DT PROD 
                MM/DD/YYYY MM/DD/YYYY RSK TX INSURED'S NAME
 ( . ................ .. .. .... .. .. .... . . ................ ...... ) 
 ERROR 
 CODE DESCRIPTION 
\text{PF01/01} HELP \text{PF3/03} APPLY ADD \text{PF10/10} PRODUCER INQUIRY
                                            PF10/10 POLICY HISTORY
                        PF11/11 POLICY MESSAGE PF12/12 EXIT
```
# **CESSION EDIT PACKAGE**

## **D. Cession Processing Schedule and Telecommunications Functions (continued)**

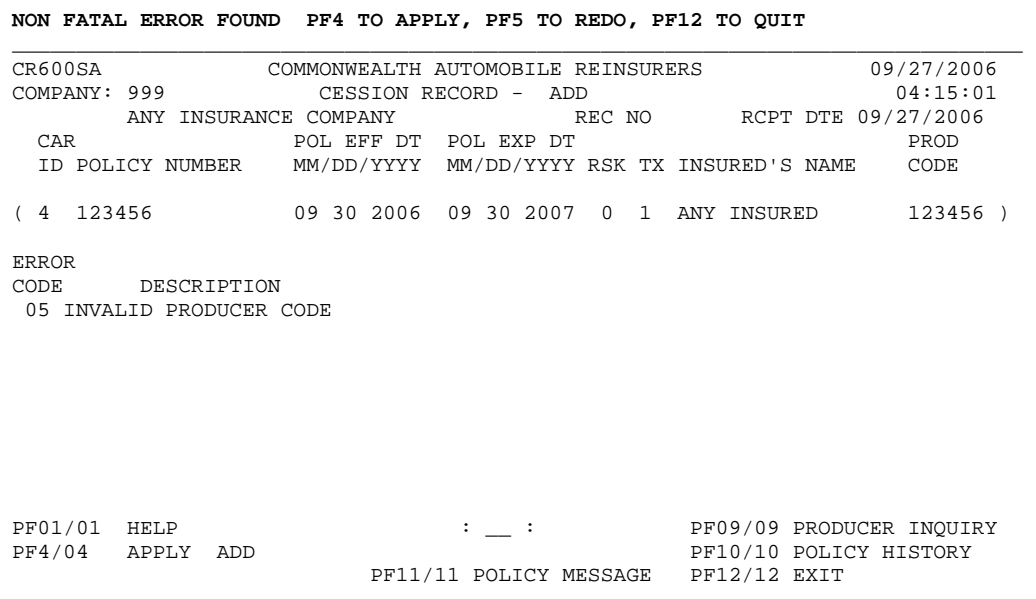

#### • **Cession Message Board**

The Cession Message Board is updated periodically to notify users of any current cession issues or any other helpful information.

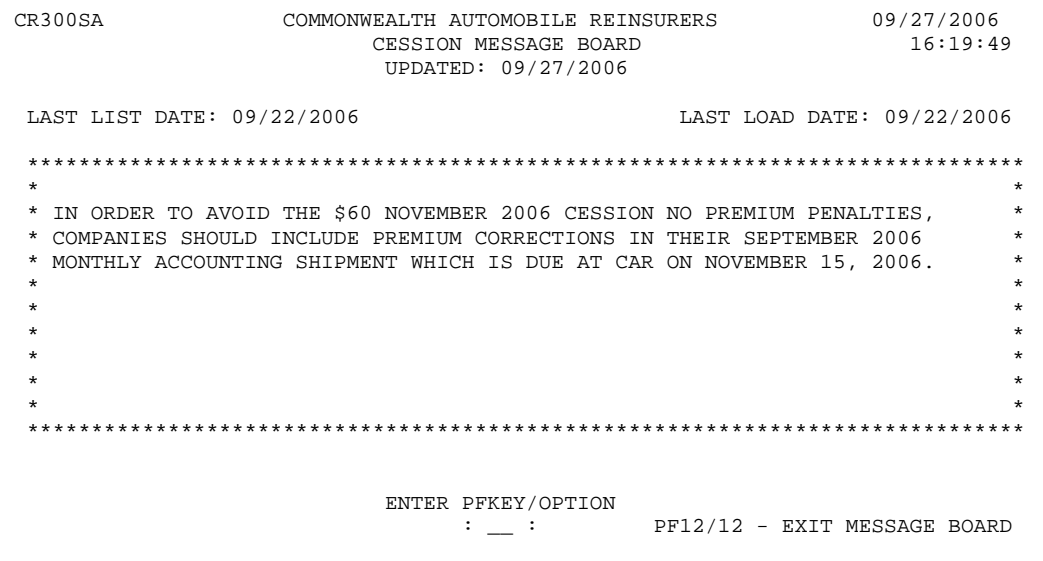

# **CESSION EDIT PACKAGE**

## **D. Cession Processing Schedule and Telecommunications Functions (continued)**

## • **Review/Update Policy Messages**

Use this function to keep track of information on specific cession records. It is typically used as a 'notes' function for personnel within an insurance company.

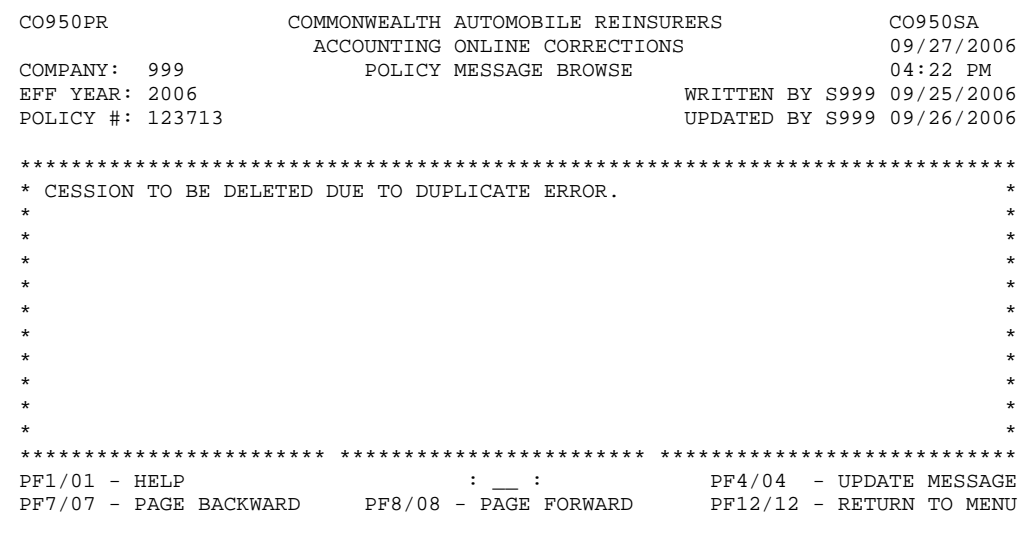

## **CESSION EDIT PACKAGE**

## **E. Fatal Cession Edits**

CAR performs 18 fatal edit routines against all cession records. If a cession contains a fatal error, CAR does not load it to its permanent cession database file. Instead, it rejects the cessions and the Servicing Carrier must resubmit it in another submission. When entering cessions directly through the telecommunications system, the system notifies the user of a fatal error and doesn't accept the cession. Fatal cessions that come from a cartridge or via FTP are printed on a CR140 report and mailed to the company for notification and resubmission.

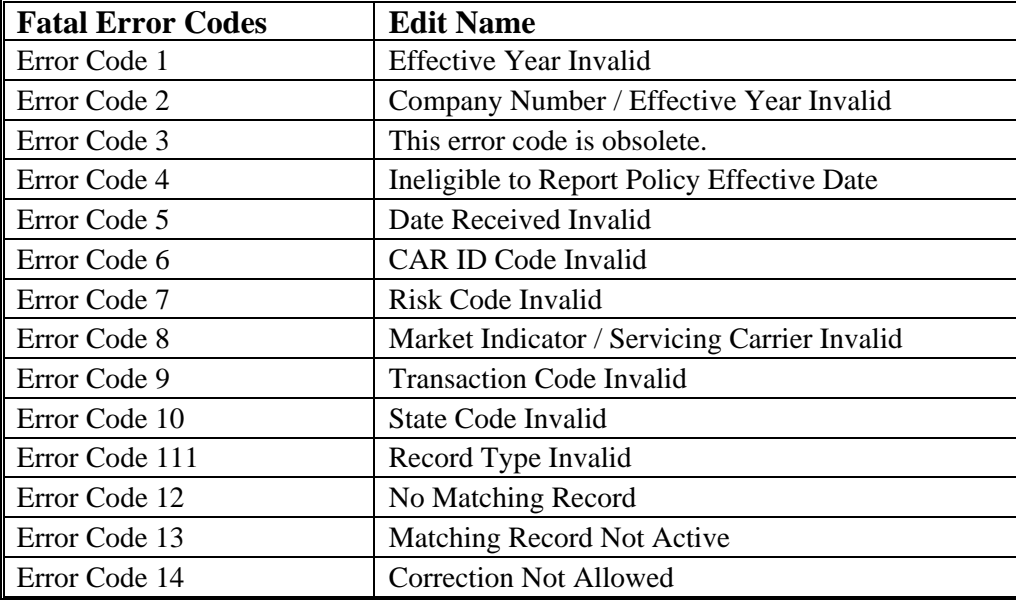

#### **Fatal Error Code 1 -- Effective Year Invalid**

The effective year on all cession records must equal one of the three current reporting years. The current cession reporting years run in conjunction with the statistical reporting years for premium records. Please use the table below as reference.

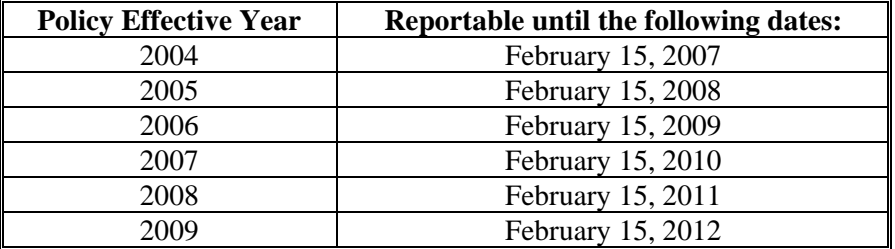

## **CESSION EDIT PACKAGE**

#### **E. Fatal Cession Edits (continued)**

#### **Fatal Error Code 2 -- Company Number / Effective Date Invalid**

The company number on all cession records must equal a valid company number and must be three digits in length.

The effective date on all cession records must be valid:

 Effective month must equal 01-12 Effective day must equal 01-31.

#### **Fatal Error Code 3 -- No Sequence 20 Record on File**

This edit became obsolete so is no longer a valid edit.

#### **Fatal Error Code 4 -- Ineligible to Report Policy Effective Date**

The effective date on all cessions must be within the start and stop date bounds for each company. The edit checks against CAR's company file for the relative information.

#### **Fatal Error Code 5 -- Date Received Invalid**

Servicing Carriers can report a cession not longer than 90 days prior to the policy effective date.

#### **Fatal Error Code 6 -- CAR ID Code Invalid**

The CAR ID Code on all cession records must be a valid CAR ID Code for that effective year, effective month, and company number. The valid CAR ID Codes currently are 4 and 5.

#### **Fatal Error Code 7 -- Risk Code Invalid**

The risk indicator on all cessions must equal one of the codes listed below.

- $0$  = Private Passenger
- 1 = Taxicab/Limousine/CAR Service
- $2 =$  All Other Commercial

## **CESSION EDIT PACKAGE**

#### **E. Fatal Cession Edits (continued)**

#### **Fatal Error Code 8 -- Market Indicator/Servicing Carrier Invalid**

The risk indicator coded on the cession record must be valid for the Servicing Carrier. The edit checks against CAR's company file that the Servicing Carrier is eligible to cede the type of business the risk indicator denotes.

#### **Fatal Error Code 9 -- Transaction Code Invalid**

The transaction code on all cession records must equal one the codes listed below.

- $1 = New Business$
- $2 =$ Renewal Business
- $4 =$ Cancellation
- $5 =$  Uncede

#### **Fatal Error Code 10 -- State Code Invalid**

The state code on all cartridge and FTP submissions must equal 20.

#### **Fatal Error Code 11 -- Record Type Invalid**

The record type reported on a cession correction record must equal one of the codes listed below.

 $1 =$  Delete (all fields must be blank)

3 = Correction (at least one field must contain a corrected value)

#### **Fatal Error Code 12 -- No Matching Record**

For each cession correction or cession delete record reported, an active cession record must exist on CAR's file for it to match against. If the activity status on the previously reported cession record must equal 0.

# **CESSION EDIT PACKAGE**

### **E. Fatal Cession Edits (continued)**

#### **Fatal Error Code 13 -- Matching Record Not Active**

For each cession correction or cession delete record reported, an active cession record must exist on CAR's file for it to match against. That is, the original record must not have been corrected, deleted, or nulled by a TX4 or TX5 cession previously.

#### **Fatal Error Code 14 -- Correction Not Allowed**

CAR does not allow cession corrections under the following conditions:

- Company number corrections
- Changes to the policy number or effective year on TX4 or TX5 cessions
- Transaction 1 or 2 cessions may not be changed to transaction 4 or 5 cessions
- Transaction 4 or 5 cessions may not be changed to transaction 1 or 2 cessions
- Transaction 4 cessions may not be changed to transaction 5 cessions and vice versa

Other error in which correction activity is limited are listed below:

- Non Fatal Error Code 9: Effective Date Inconsistent on Transaction 4 Effective date correction allowed.
- Non Fatal Error Code 10: Effective Date Inconsistent on Transaction 5 Effective date correction allowed.
- Non Fatal Error Code 11: Date Received Invalid with Effective Date for TX5 Delete only allowed.
- Non Fatal Error Code 12: Transaction 5 Invalid For Producer Producer code correction allowed. CAR ID code correction allowed.
- Non Fatal Error Code 13: Premium Reported on Transaction 5 Delete only allowed.
- Non Fatal Error Code 14: No Matching Record for Transaction 4 Delete only allowed.
- Non Fatal Error Code 15: Matching Record not active for Transaction 4 Delete only allowed.
- Non Fatal Error Code 16: No Matching Record for Transaction 5 Delete only allowed

## **CESSION EDIT PACKAGE**

## **E. Fatal Cession Edits (continued)**

- Non Fatal Error Code 17: Matching Record not active for Transaction 5 Delete only allowed.
- Non Fatal Error Code 18: Risk Indicator Inconsistent on Transaction 5 Delete only allowed.

## **CESSION EDIT PACKAGE**

## **F. Non-Fatal Cession Edits**

CAR performs 18 non-fatal edit routines against all cession records. A non-fatal cession error means the cession record contains a minor error that needs to be corrected. Because these cessions have only a minor error, CAR does not deem them unprocessable and loads them to its permanent database file in order to provide CAR coverage when appropriate.

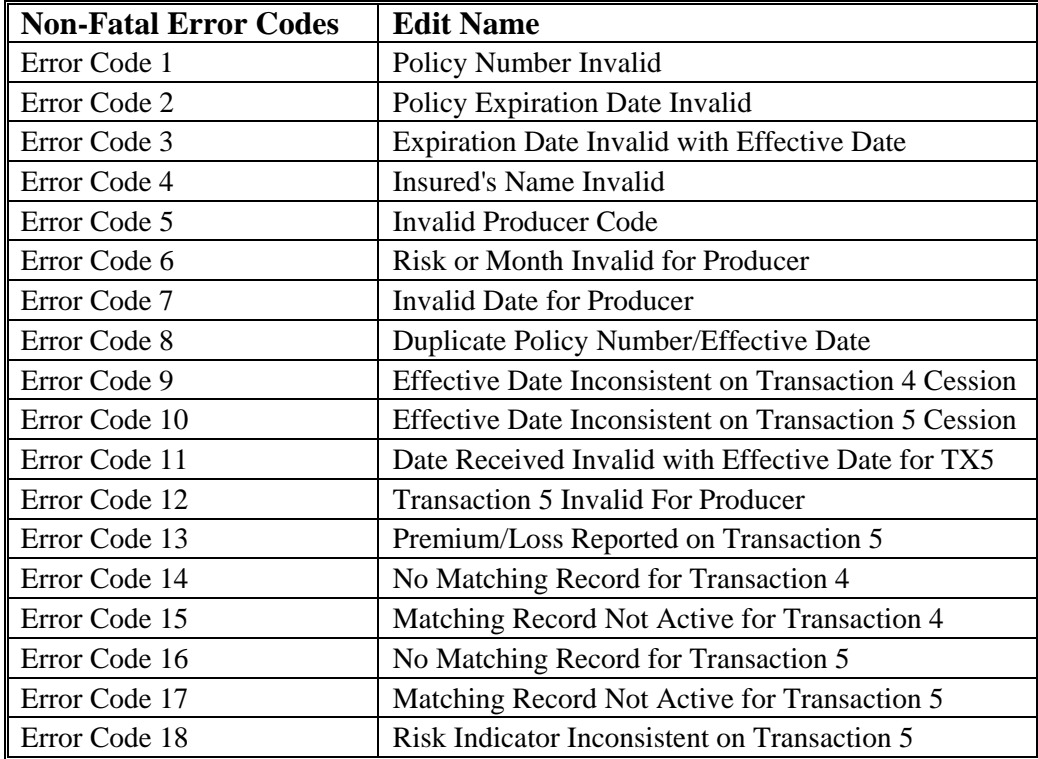

#### **Non-Fatal Error Code 1 -- Policy Number Invalid**

The policy number must be between three and 16 alpha-numeric characters and must be left-justified. Also, the policy number can contain letter and numbers only; no special characters or embedded spaces are allowed.

#### **Non-Fatal Error Code 2 -- Policy Expiration Invalid**

The policy expiration date must be a valid, numeric date:

 Expiration Month must equal 01-12 Expiration Day must equal 01-31.

# **CESSION EDIT PACKAGE**

### **F. Non-Fatal Cession Edits (continued)**

#### **Non-Fatal Error Code 3 -- Policy Expiration Invalid with Effective Date**

The policy expiration date must be greater than or equal to the policy effective date and cannot exceed the policy effective date by more than two years.

#### **Non-Fatal Error Code 4 -- Insured's Name Invalid**

The insured's name must be at least one character, but no more than 16 alpha-numeric characters. It must be left-justified and the first position must contain a letter or a number. The following characters are valid in positions 2-16:

- apostrophes
- ampersands
- commas • periods
- spaces
- dashes
- pound signs

### **Non-Fatal Error Code 5 -- Invalid Producer Code**

The producer code/CAR ID Code combination must be valid for the company and effective year according to CAR's producer code file. Transaction 4 and 5 cessions do not process through this edit. Also, cessions that fail this edit do not process through non-fatal cession edits 6 and 7.

#### **Non-Fatal Error Code 6 -- Risk or Month Invalid for Producer**

CAR uses the risk indicator and the effective date on the cession to verify that the producer code/CAR ID combination is valid for the company, date, and market segment (private passenger or commercial) according to CAR's producer code file. Transaction 4 and 5 cessions do not process through this edit. Also, cessions that fail this edit do not process through non-fatal cession edit 7.

### **Non-Fatal Error Code 7 -- Invalid Date for Producer**

The effective date on a transaction 1 or 2 cession must be before the termination date according to CAR's producer code file. Transaction 4 and 5 cessions do not process through this edit.

## **CESSION EDIT PACKAGE**

### **F. Non-Fatal Cession Edits (continued)**

#### **Non-Fatal Error Code 8 -- Duplicate Policy Number/Effective Date**

Only one active transaction 1 or transaction 2 cession may exist on a policy for each policy number/effective year combination.

#### **Non-Fatal Error Code 9 -- Effective Date Inconsistent on Transaction 4 Cession**

The effective month and day of the transaction 4 cession must match the active, in force transaction 1 or 2 cession in order to null that cession.

#### **Non-Fatal Error Code 10 -- Effective Date Inconsistent on Transaction 5 Cession**

The effective month and day of the transaction 5 cession must match the active, in force transaction 1 or 2 cession in order to null that cession.

### **Non-Fatal Error Code 11 -- Date Received Invalid with Effective Date on Transaction 5 Cession**

CAR must receive a transaction 5 cession prior to the policy effective date of the active, in force cession.

#### **Non-Fatal Error Code 12 -- Transaction 5 Cession Invalid for Producer**

If the producer code reported on the transaction 5 cession is set up for the 100% cede / 100% autobackdating option, the transaction 5 will not uncede the active, in force cession regardless of the date in which CAR receives the cession.

### **Non-Fatal Error Code 13 -- Premiums/Losses Reported on Transaction 5**

The premium and loss records on a policy must net to \$0 for a transaction 5 cession to be applied.

## **CESSION EDIT PACKAGE**

### **F. Non-Fatal Cession Edits (continued)**

#### **Non-Fatal Error Code 14 -- No Matching Record for Transaction 4**

A transaction 1 or 2 cession must exist on the policy in order for the transaction 4 cession to be applied.

#### **Non-Fatal Error Code 15 -- Matching Record Not Active for Transaction 4**

An active, inforce transaction 1 or 2 cession must exist on the policy in order for the transaction 4 cession to be applied.

#### **Non-Fatal Error Code 16 -- No Matching Record for Transaction 5**

A transaction 1 or 2 cession must exist on the policy in order for the transaction 5 cession to be applied.

#### **Non-Fatal Error Code 17 -- Matching Record Not Active for Transaction 5**

An active, inforce transaction 1 or 2 cession must exist on the policy in order for the transaction 5 cession to be applied.

#### **Non-Fatal Error Code 18 -- Risk Indicator Inconsistent on Transaction 5**

During any special extensions the Governing Committee has granted for transaction 5 cession reporting, the risk indicator on the transaction 5 cession must match the risk indicator on the active, in force cession for the transaction 5 to be applied.

## **CESSION EDIT PACKAGE**

### **G. Cession Corrections**

Fatal cession errors can be corrected by resubmission only. In order to re-submit the cession, you need to correct the field that is causing the fatal error.

Non-fatal cession errors can be corrected using the online telecommunications application. From the main screen shown below, you can select either one of the first two options under the "Correct/Add" heading. The system defaults to the most recent cession load date but you can change that date to any prior cession load date. You can also correct cession by entering the 'key' information which is the company number, policy effective year, policy number, and the record number of the cession. This option allows you to correct all cessions, not just those in error.

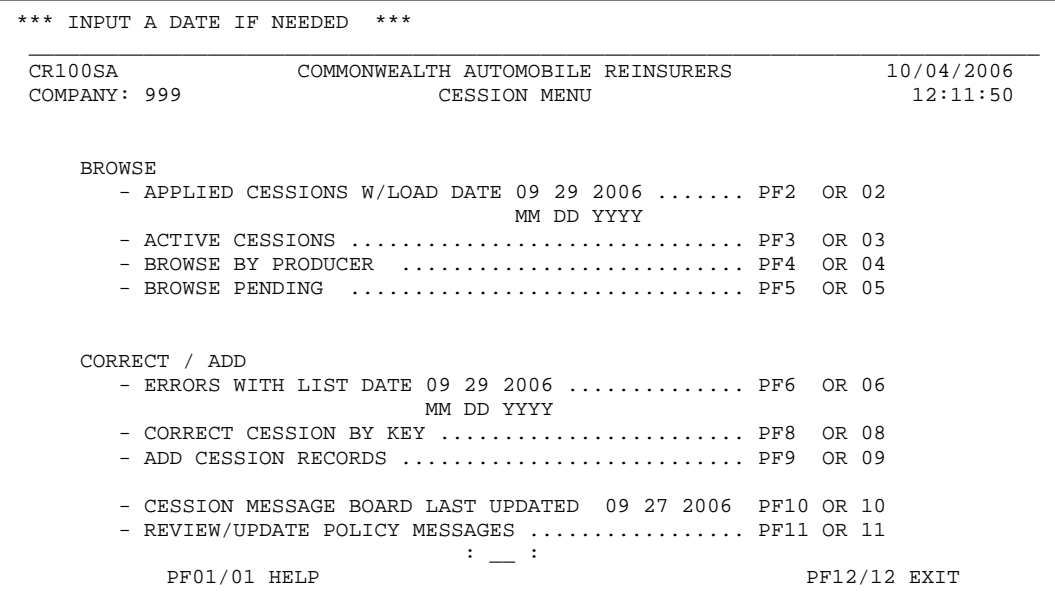

Upon selecting PF6 – Errors with List Date, the following screen appears which lists the non-fatal cession errors found with that corresponding cession load.

# **CESSION EDIT PACKAGE**

### **G. Cession Corrections (continued)**

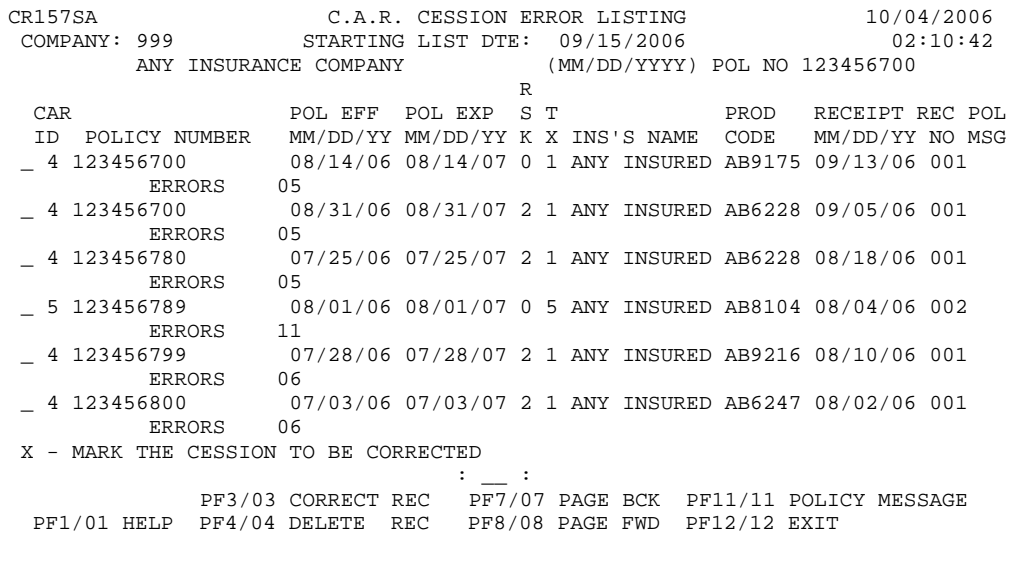

To

correct a cession record, put an 'X' next to the record and select PF3 – Correct Rec. Doing this also provides a verbal description of the error as shown in the screen below.

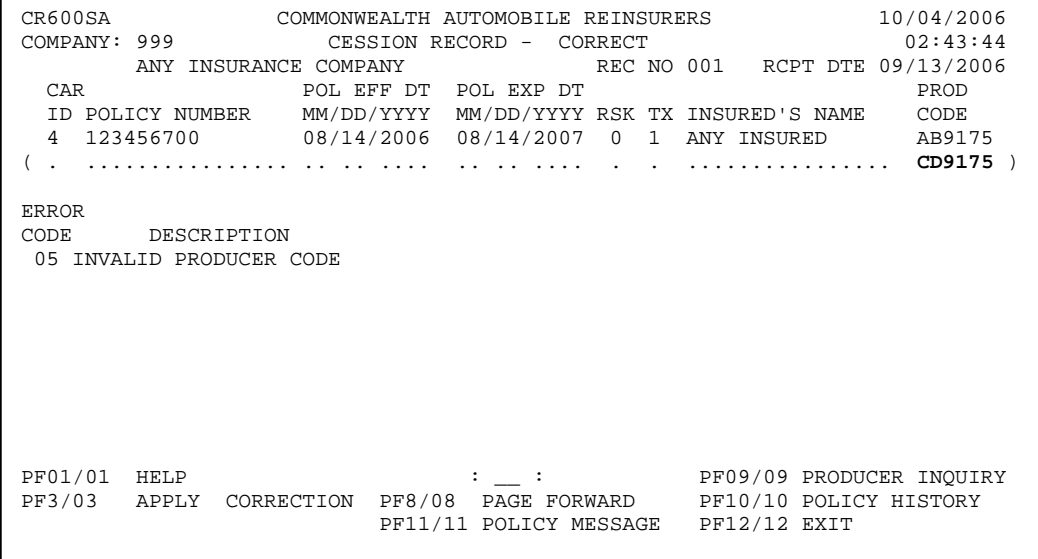

Mark the correction in the grid below the field you want to change as shown in the example above and then hit PF3 – Apply Correction. Upon applying the correction, a message appears in the top left of the screen giving you information on the correction as shown in the following screen.

# **CESSION EDIT PACKAGE**

### **G. Cession Corrections (continued)**

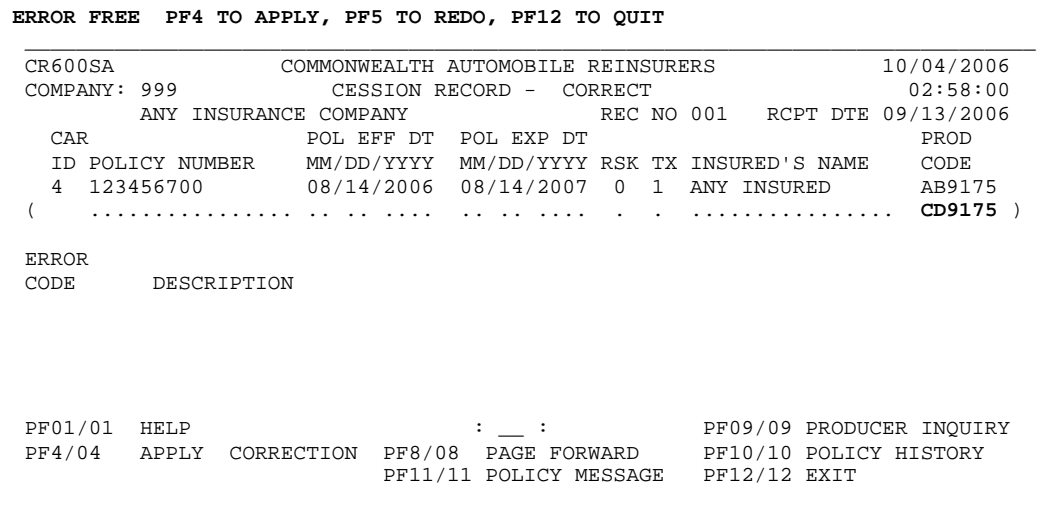

To complete the correction, hit PF4 to Apply. The correction is written to the cession correction pending file and will be processed in the next cession load.

Deleting a cession record is very similar to correcting a cession error. Only a few conditions exist where the delete option is allowed:

You can delete a transaction 1 or transaction 2 cession if it has a duplicate cession error (nonfatal error code 8).

You can delete a transaction 4 or 5 cession if it contains a non-fatal cession error and has not deactivated a transaction 1 or 2 cession (generally error codes 9-18).

To delete a cession record, put an 'X' next to the record and select PF4 – Delete Rec as shown in the following screen.

## **CESSION EDIT PACKAGE**

## **G. Cession Corrections (continued)**

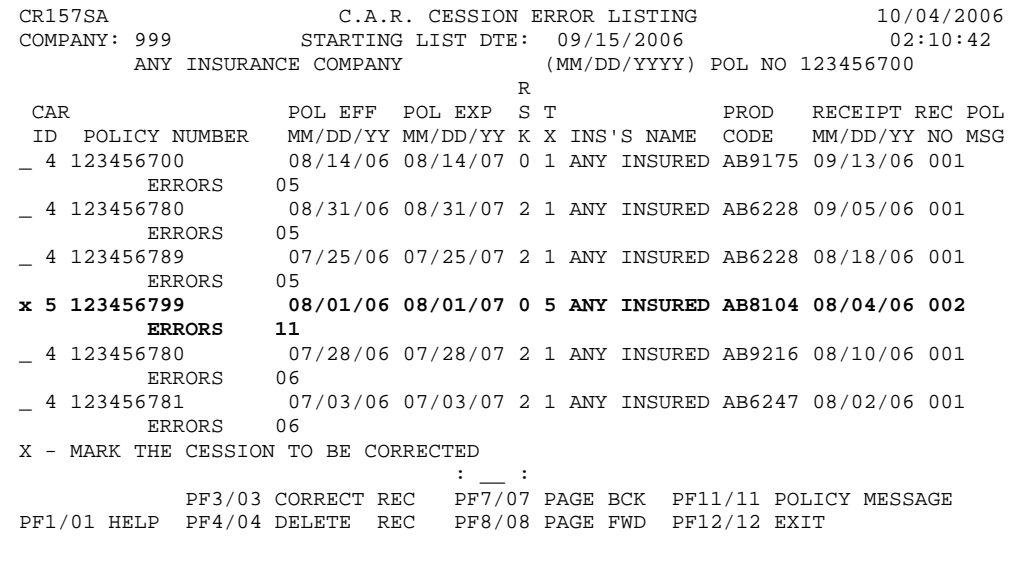

Upon selecting PF4, the correction screen appears with grids. Although there are grids, leave all grids blank and hit PF3 – Apply Deletion. On the delete function, there can be no grid corrections.

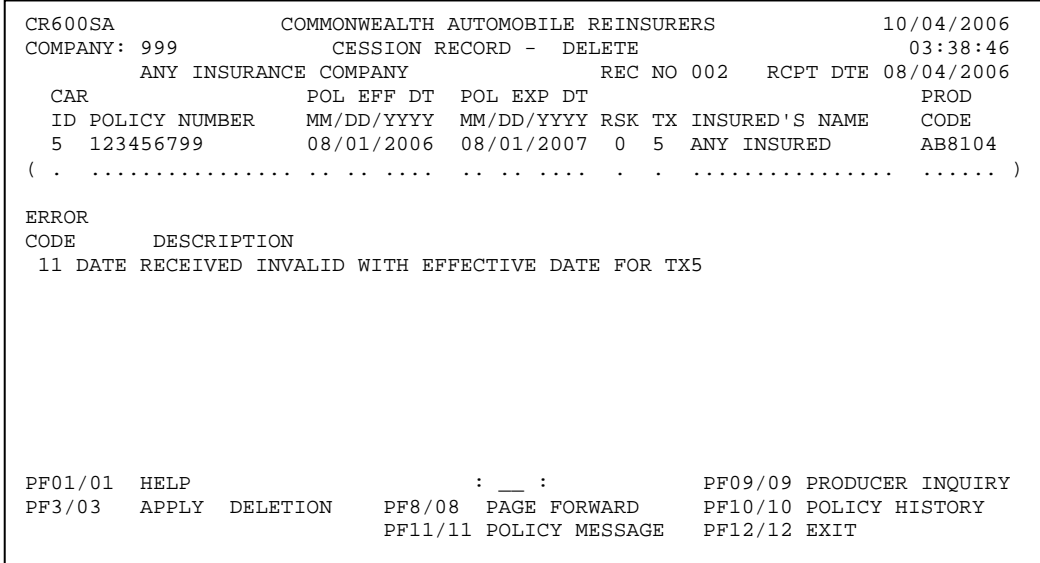

After applying the deletion, a message appears on the top left of the screen giving you information on the deletion as shown in the following screen.

# **CESSION EDIT PACKAGE**

## **G. Cession Corrections (continued)**

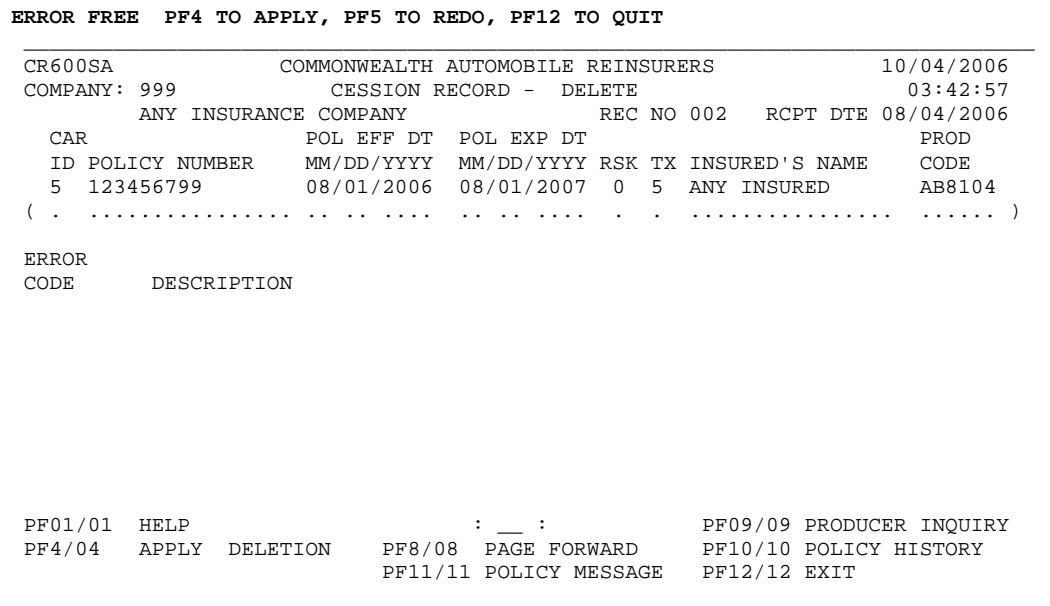

To complete the deletion, hit PF4 to Apply. The deletion is written to the cession correction pending file and will be processed in the next cession load.

# **CESSION EDIT PACKAGE**

## **H. Important dates and frequently asked questions:**

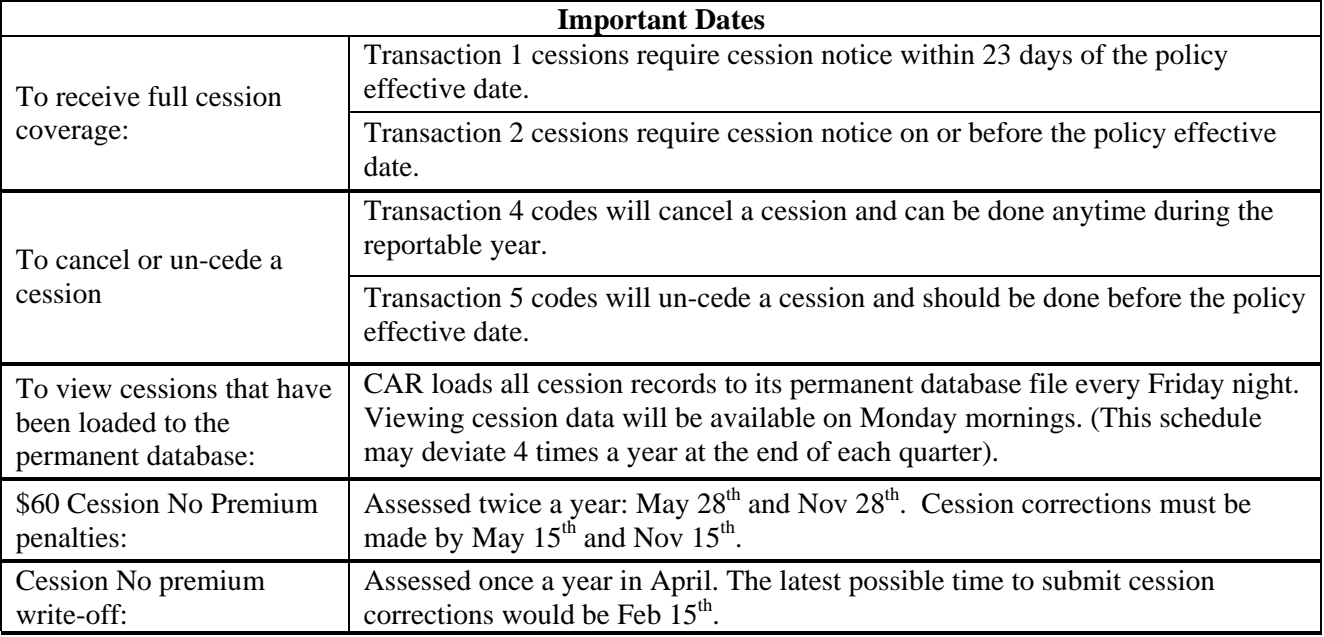

### **Frequently asked questions:**

**Q1**. How is cession coverage determined?

**A1**. The cession coverage date is based upon the receipt of the cession relative to the policy effective date and premium receipt date. For new business (TX1) cessions, the cession coverage date will equal the policy effective date as long as the cession is received within 23 calendar days subsequent to the policy effective date. For renewal cessions (TX2) the cession needs to be received on or before the policy effective date to receive full cession coverage. Otherwise, the cession coverage date will equal the date CAR receives the cession unless CAR receives premium earlier than the cession. In that case the coverage date will be the earliest premium receipt date.

**Q2**. How do I determine the reporting method of the cession?

**A2**. There are three possible ways to report cessions: tape reporting, online entry, and FTP reporting. Every cession record contains a field entitled "MED" which stands for media type. The reporting method of the cession can be identified through the codes below. (See page 4 of this manual for further explanation).

 Tape reporting (00-19) Online entry (60-84) FTP reporting (85-99)

# **CESSION EDIT PACKAGE**

## **H. Important dates and frequently asked questions:**

**Q3**. How do I move a cession to another policy?

**A3**. Through CAR's telecommunications system, the "correct cession by key" function provides a grid where a new policy number can be entered. If the cession contains a non-fatal cession error then you can change the policy number by using the 'Errors With List Date" function. This function is the PF6 key in the cession system.

**Q4**. Why didn't my Transaction 5 cession uncede the policy?

**A4**. Review the receipt date of the transaction 5 checking to make sure it is before the policy effective date. The transaction  $\overline{5}$  will not process if the policy has taken effect. In this case, you will have to request a transaction 5 backdate and supply acceptable documentation that the decision to retain the policy voluntary was made before the policy effective date.

**Q5**. When will I see my cessions in the policy history screen?

**A5**. CAR runs the cession load every Friday night; therefore, the policy history screen will reflect that week's new activity on Monday morning.

**Q6**. I have several cession records listed in the policy history screen; how do I know which one is active?

**A6**. The cession record contains a field entitled "INF" which stands for inforce cession. A code of 1 in this field will identify that the cession is active and matches to the premium, loss records and CAR coverage. A code of 0 identifies the cession as being inactive. (See page 4 of this manual).

**Q7**. How can I tell if there were errors in the recently added cessions?

**A7**. Upon adding the cession, the system will notify you at that time if any errors were found on the cession record. A fatal error will cause the cession to be rejected and will not be loaded at that time. Cessions that contain non fatal errors will be added and will need to be corrected after the data is loaded.

**Q8**. How do I delete a cession record that was entered in by mistake?

**Q8**. Deleting a cession is only allowed if the cession has a duplicate error (non fatal error code 8), or when a transaction 4 or 5 cession record contains a non fatal error and has not deactivated a transaction 1 or 2 cession. (See page 25 of this manual for further instructions on deleting cession records).

# **CESSION EDIT PACKAGE**

## **H. Important dates and frequently asked questions:**

**Q9**. Do I have to wait until Monday morning to view the cessions that I've added?

**A9**. CAR loads all cession records to its permanent database file every Friday night. In the meantime, this data is loaded into a temporary file. You may view cessions appearing on the temporary file using the "Browse Pending Cessions" function within the Telecommunications system. (See page 8 of this manual for further explanation).

**Q10**. How do I know if the cession has full coverage?

**A10**. The cession record contains a field entitled "P" which stands for Date pointer. The Date pointer will identify the cession coverage date. (See page 3 of this manual).

 $1 =$  Full CAR Coverage  $2 = CAR$  Coverage as of cession receipt date  $3 = CAR$  Coverage as of the premium receipt date

**Q11**. How do I change the Insured's name?

**A11**. Through the telecommunications system, the "Correct Cession by Key" function allows you to change several fields including the Insured's name. (See page 9 of this manual for further explanation).

**Q12**. How do I know if the cession was moved to a new policy?

**A12**. The cession record contains a field entitled "Error Codes or Cross-Ref policy #." This field indicates either the non-fatal cession error on the record or the policy number the cession moved to. Please keep in mind that when viewing the cession record via the Telecommunications system, you will have to scroll right (pf6 key) to view this field.

**Q13**. How do I delete a duplicate cession record?

**A13**. The "correct cession by key" function allows you to delete a cession record. You will need to enter in the record number of the duplicate cession record. Deleting a cession record is only allowed if there is a non fatal error code. (See page 9 of this manual for further detail).

**Q14**. What is a cession/no premium error?

**A14**. When a Servicing carrier reports a cession to CAR, it has three subsequent calendar months to report the premium. If the company does not report the premium by the accounting month subsequent to the cession date, the cession appears on the Warning List as a cession no/premium error. The company then has five additional months from the cession date to report the premium before moving to the penalty list. All cessions on the penalty list are eligible for the \$60 cession/no premium penalty which are assessed twice a year: May  $28<sup>th</sup>$  and Nov  $28<sup>th</sup>$ .